## 周波数 変更画面

恒温(恒湿)器等を周波数帯の違うエリアへ移設された場合、下記機種については周波数の設定を変更してください。

## 1.対象製品

- ・プラチナスJシリーズ
	- 型式:PR,PL,PSL,PU,PG,PHP,PDR,PDL,PCR-〇J

設定方法:コントローラ計装の「管理設定」タブを押下し、「メンテナンス設定」→「装置詳細設定」画面に入り 電源周波数を選択してください。

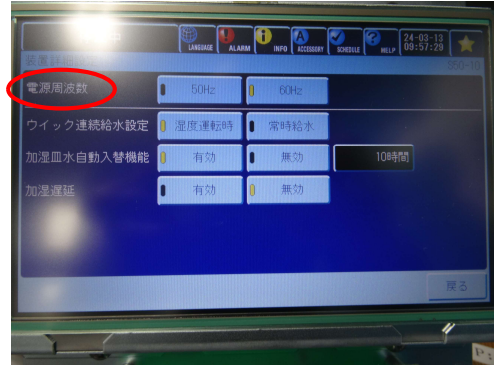

・プラチナスKシリーズ

型式:PR,PL,PSL,PU,PG,,PDR,PDL,PCR,PW〇,PV〇-〇K(P(H))

設定方法:コントローラ計装の「管理設定」タブを押下し、「メンテナンス設定」→「装置詳細設定」画面に入り 電源周波数を選択してください。

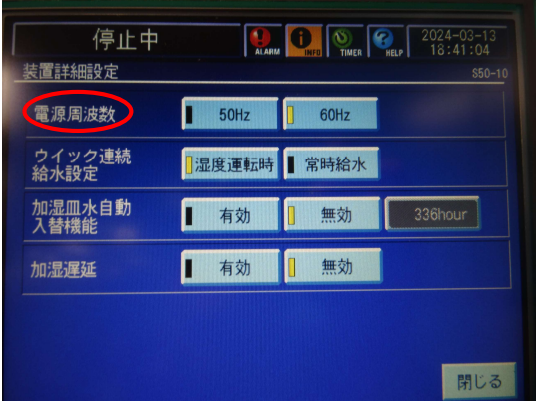